## IBM Tivoli Information Management for z/OS V7.1

InfoMan overview

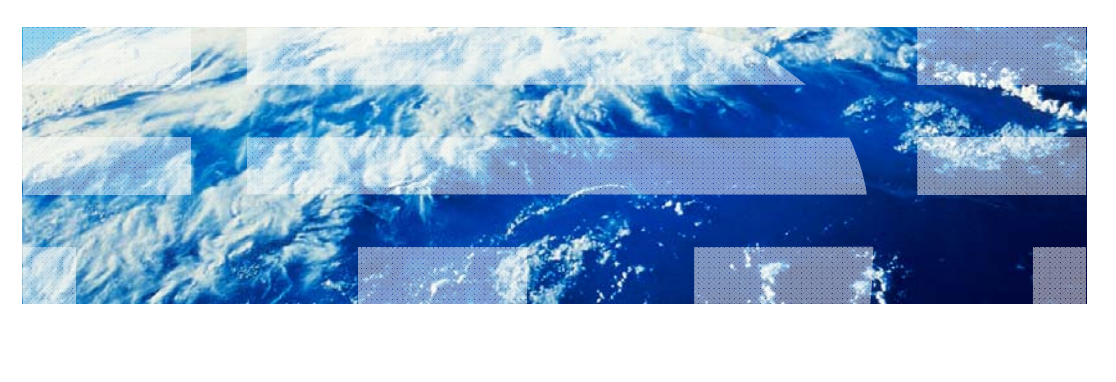

© 2013 IBM Corporation

耳輪

IBM Tivoli Information Management for z/OS V7.1, InfoMan overview. Whenever you see InfoMan mentioned, it refers to Tivoli Information Management for z/OS, CompID 5697SD900.

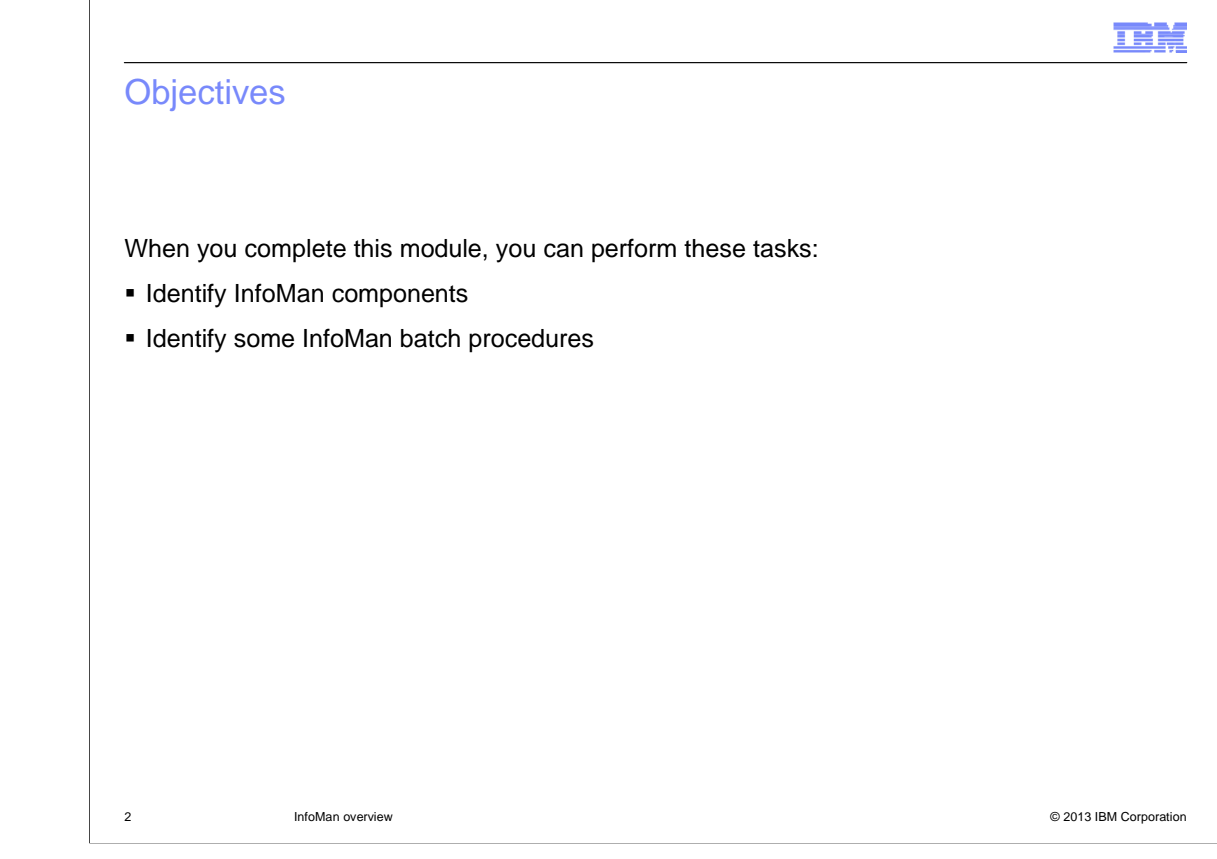

When you complete this module, you can perform these tasks:

- Identify InfoMan components
- Identify some InfoMan batch procedures

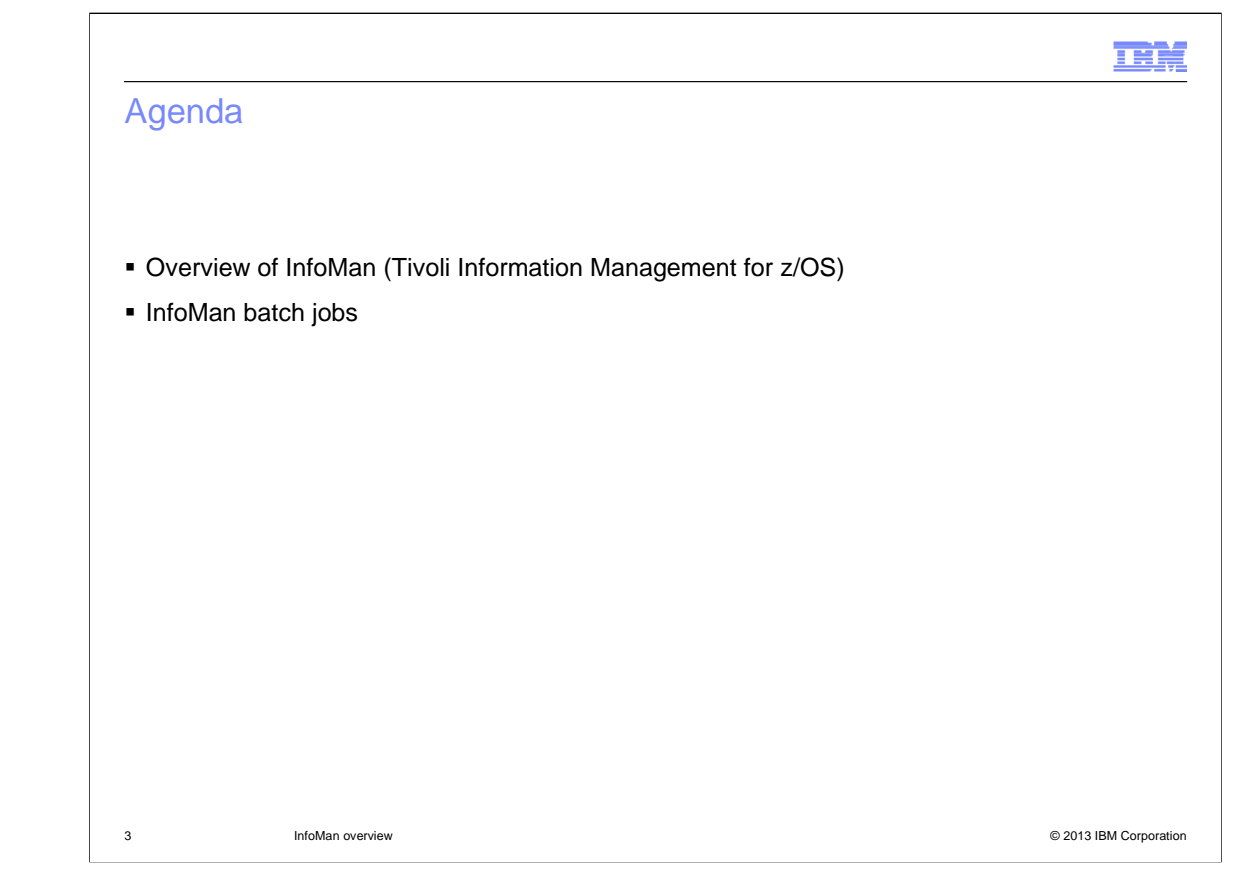

This lesson provides an overview of InfoMan and some information about InfoMan batch jobs.

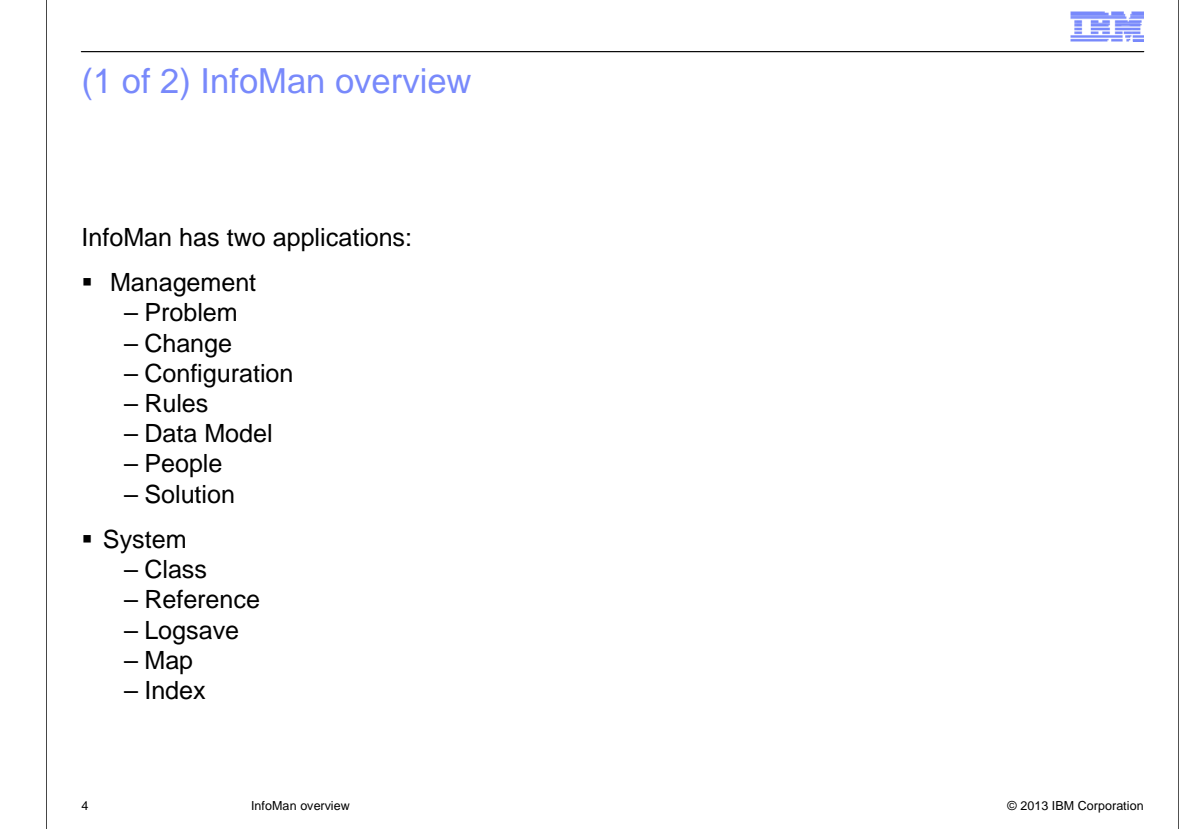

InfoMan is a customizable application that is used to store problem, change and configuration management records.

The InfoMan database provides access to two applications. First, management records, like Problem, Change, Configuration, Rules, Data Model, People and Solution. Second, system records, like Class, Reference, Logsave, Map and Index.

Only authorized users can create, update, display (select), search and delete these record types.

An authorized user means that the user ID that the user logged on to InfoMan with is specified in one or more Privilege Class Records (Groups) that provide the different levels of authority. The administrator defines the levels of authority.

You can create problem records manually and the software creates them automatically when an issue occurs.

When you want to change the system or another entity that is defined to InfoMan, you can create a change record.

You can create configuration records for IT or other resources in your organization.

You can create rules for enhanced escalation.

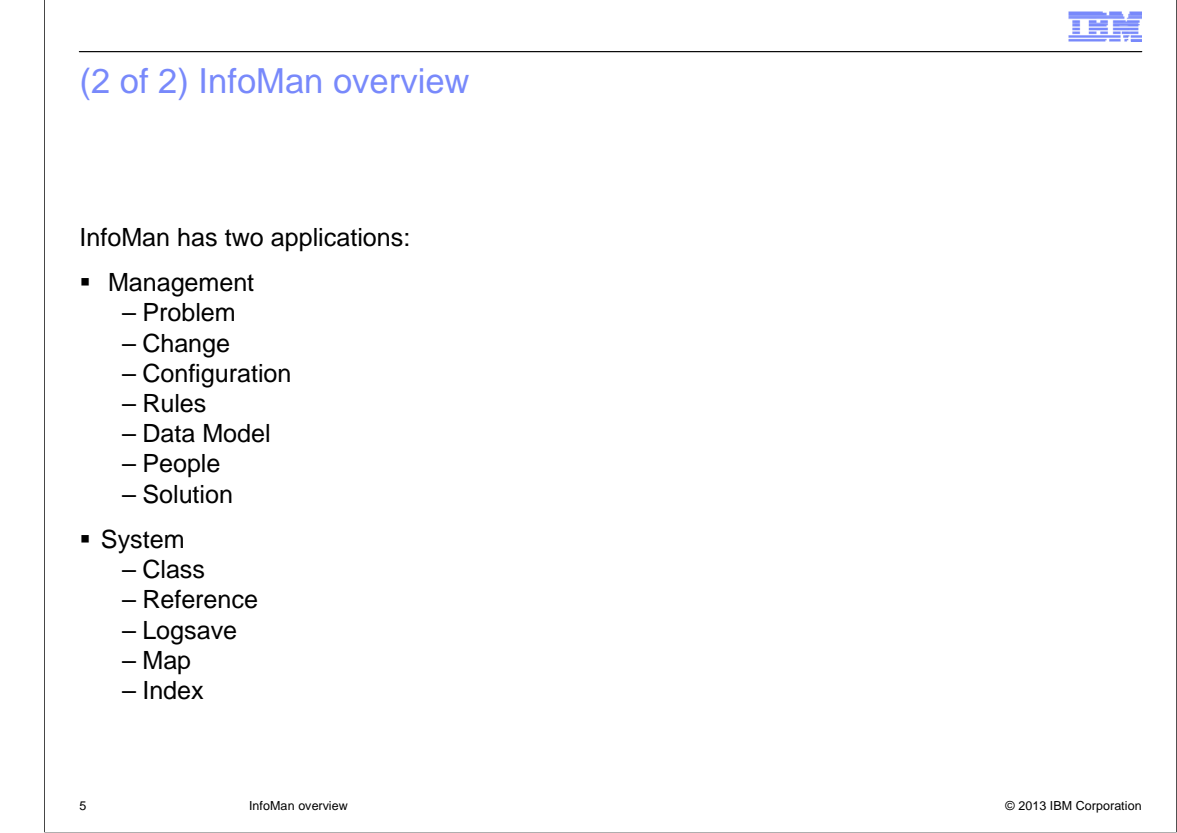

You create Data Model records to define all the attributes in InfoMan.

You create People records for each person in your organization that is going to log on to InfoMan.

You create Solution records to store known solutions to issues.

You use Class records (Groups, Privilege Class) to define authorization and user IDs that are permitted to perform those tasks.

You use Reference records to define Users, Alias, Command, Timezone and formats for Dates and Times.

You use Logsave records to set up the automatic logsave feature where InfoMan data is written to DB2.

You use Map records to define post-processor data mapping.

You use Index records for text searches.

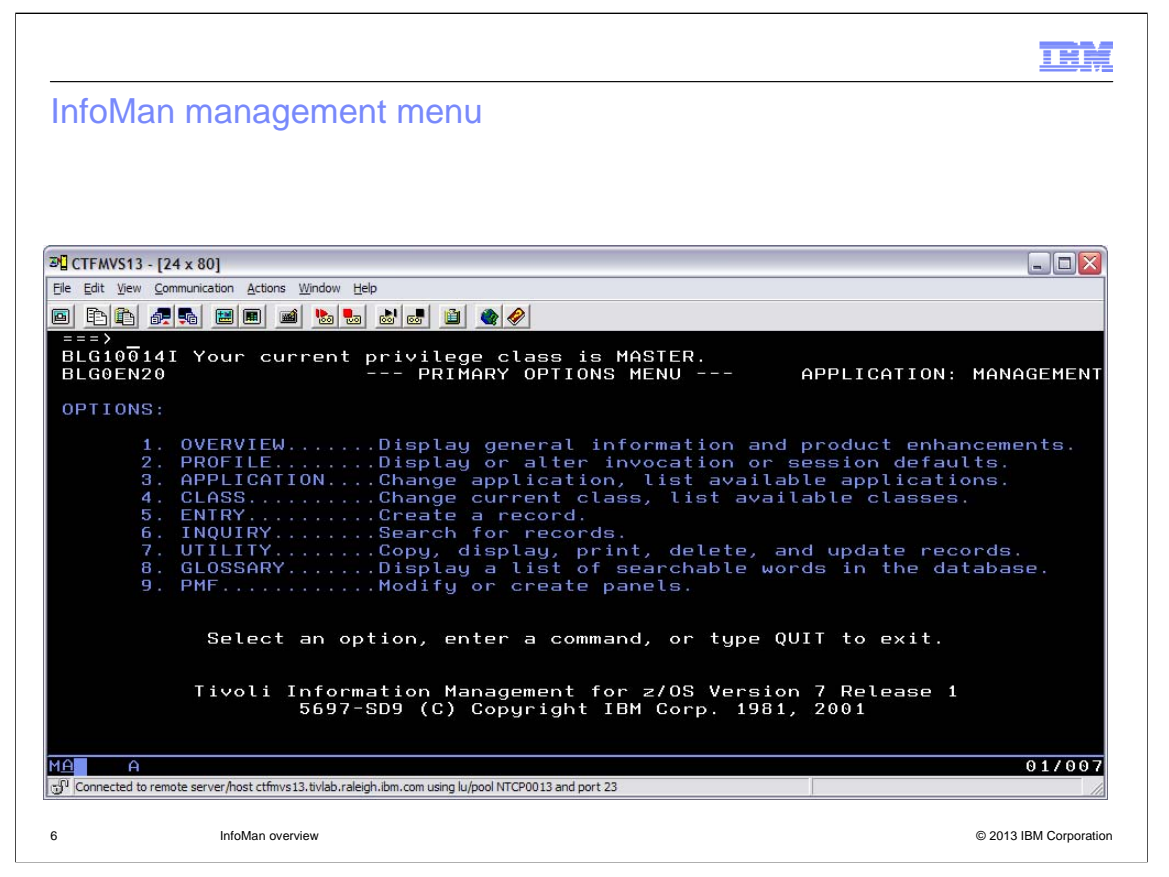

When you log on to the Tivoli Information Management for z/OS (InfoMan) application, the **Primary Options** menu is displayed.

In the example, the BLG10014I message indicates that the user ID is authorized to use the MASTER privilege class and the profile defaults to the Management application.

The software uses the profile (this can be abbreviated to PROF) to define session characteristics for each user that logs on to InfoMan.

## InfoMan profile

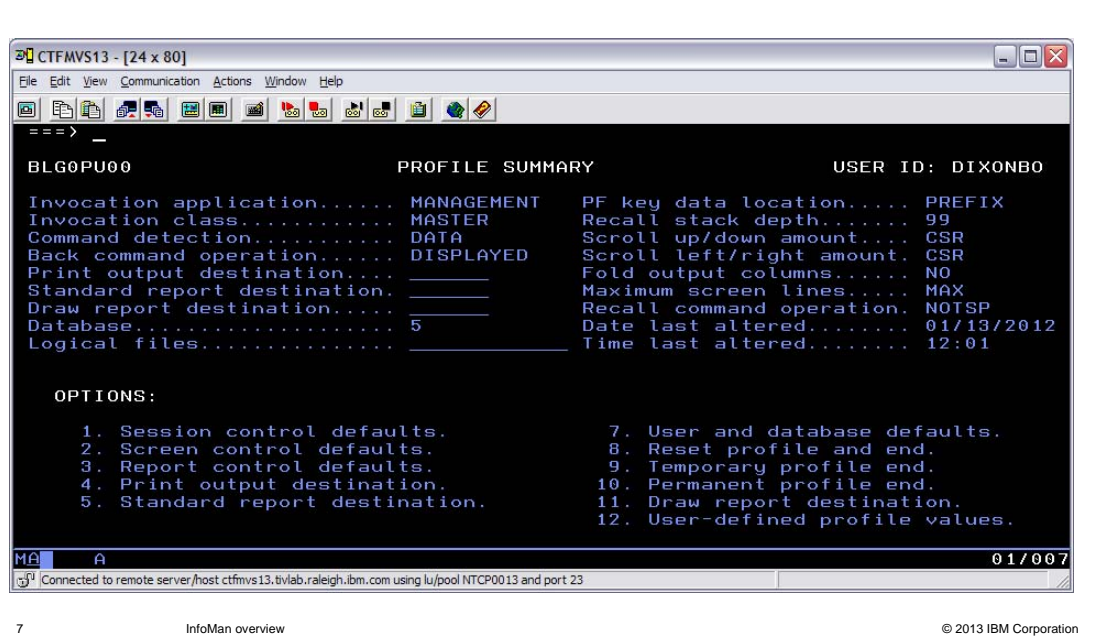

You can enter PROF to view or change the characteristics that are associated with your InfoMan session. Each InfoMan user has their own profile that is stored in the ISPF library.

These settings affect only your session; they do not affect other user sessions.

Each user must set up their own profile.

After you make the necessary profile changes, you press F3 to end your profile. Then, run the **Quit** command to save your changes to your ISPF data set.

You might wonder why you quit the session. If your TSO session times out (S522) before you save your profile changes, you lose all the changes.

шŗ

## IBN. List of InfoMan commands **DU** CTFMVS13 - [24 x 80]  $\Box$ ex File Edit View Communication Actions Window Help CTFMVS13 - [24 x 80] d b b f o d d d d d d o d **BLG1THLP** STATUS AND AVAILABLE COMMANDS LINE 1 OF 35 VERSION = V7R1M0 RECORD ID = NONE CLASS = MASTER SUSPENSION LEVEL = 0<br>MODES = INQUIRY SEQUENTIAL RECORD<br>DATABASE = 5 LOGICAL FILES =<br>SESSION MEMBER = 22 WINDOW NAME = BLGISPFD WINDOW LEVEL = JOYB103<br>FRIMARY PARTITION = NON COMMAND NAME COMMAND DESCRIPTION ADD/DELETE/MODIFY FREEFORM ARGUMENTS<br>BACK UP TO LAST DISPLAYED OR PROCESSED PANEL<br>TERMINATE THE CURRENT DIALOG WITHOUT SAVE<br>CHANGE SEARCH ARGUMENT OR AN SRC RECORD<br>COPY RECORD FROM THE CURRENT DATABASE<br>DELETE RECORD FROM T **ARGUMENT** BACK<br>CANCEL CHANGE COPY<br>DELETE Type DOWN or UP to scroll the panel, or type END to exit the panel  $01/007$ **MA** ×А.  $\boxed{3^0}$  Connected to remote server/host ctfmvs13.tivlab.raleigh.ibm.com using lu/pool NTCP0013 and port 23 8 InfoMan overview © 2013 IBM Corporation

You can issue the **Help Status** command from almost anywhere in InfoMan to display the STATUS AND AVAILABLE COMMANDS window that contains the information that is shown in the example.

The top section contains status information about your session that you can provide to IBM if you need to create a problem management report (PMR).

You can scroll down (F8) to review the list of InfoMan commands with their short descriptions.

You can issue the **;IN** command to return to the **Primary Options** menu. The capital letters **IN**  represent initialize.

To return to the panel you were on before issuing the **HELP STATUS** command, press End (F3).

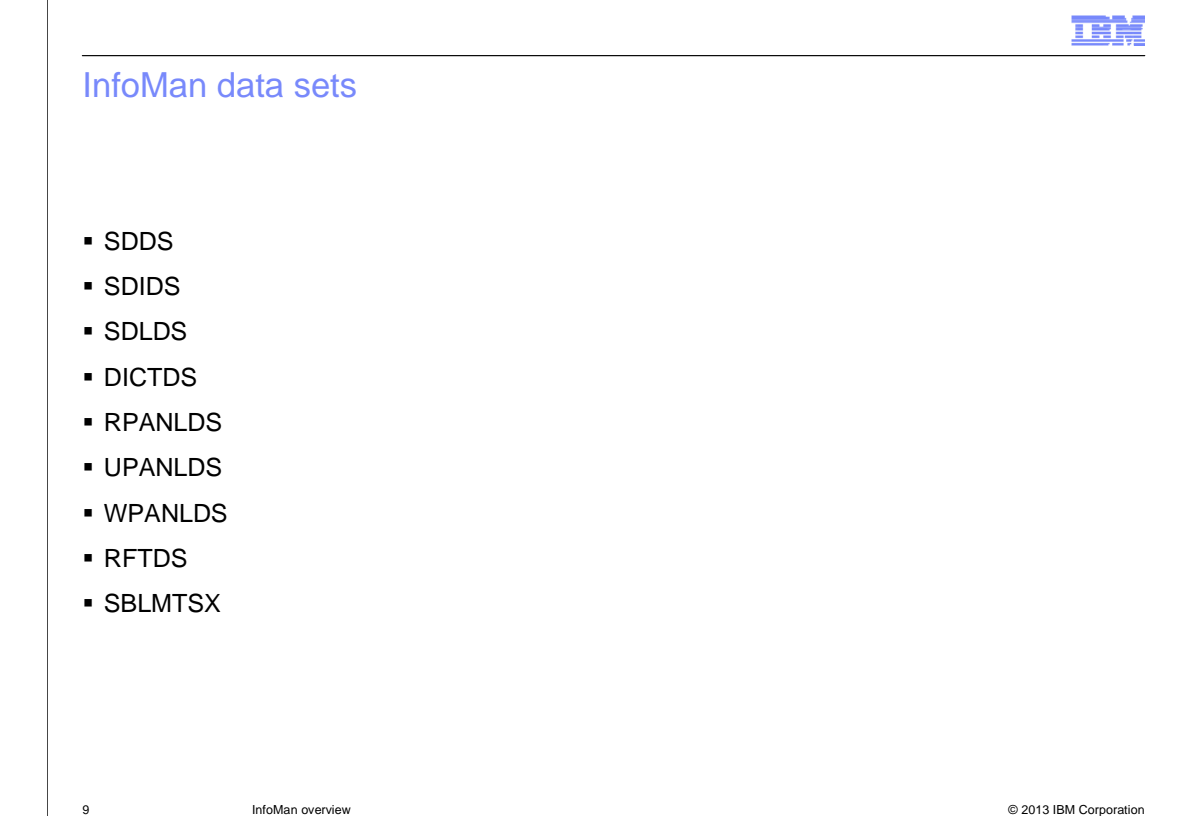

InfoMan has these nine databases:

1. SDDS: Is a key sequenced VSAM database where all the records are stored; depending on how many records you plan to maintain, it can be from one to 100 clusters.

2. SDIDS: Is a key sequenced VSAM database that contains all the searchable data; it can be from one to 100 clusters. This database is a high performance index that accelerates the search for records in the SDDS.

3. SDLDS: Is a relative record VSAM database that contains a backup of all changes that are made to the records since the last offload (BLGUT4) of the file.

4. DICTDS: Is a key sequenced VSAM database that contains all the structured words (swords) and prefix words (pwords) used to search the SDIDS and to display the data on InfoMan panels. It also contains validation patterns that are used to control the data that is entered through InfoMan panels.

5. RPANLDS: Is a key-sequenced VSAM database that contains all the IBM InfoMan panels. There can be one or more.

6. UPANLDS: Is a key-sequenced VSAM database that contains all of the User-modified InfoMan panels. There can be one or more.

7. WPANLDS: Is a key sequenced VSAM database that contains all of the User InfoMan panels that are being modified, like a scratch pad.

8. RFTDS: Is a PDS containing InfoMan Report Format Tables. It can concatenate one or more data sets.

9. SBLMTSX: Is a PDS containing InfoMan Terminal Simulator Execs (TSX). It can concatenate one or more data sets.

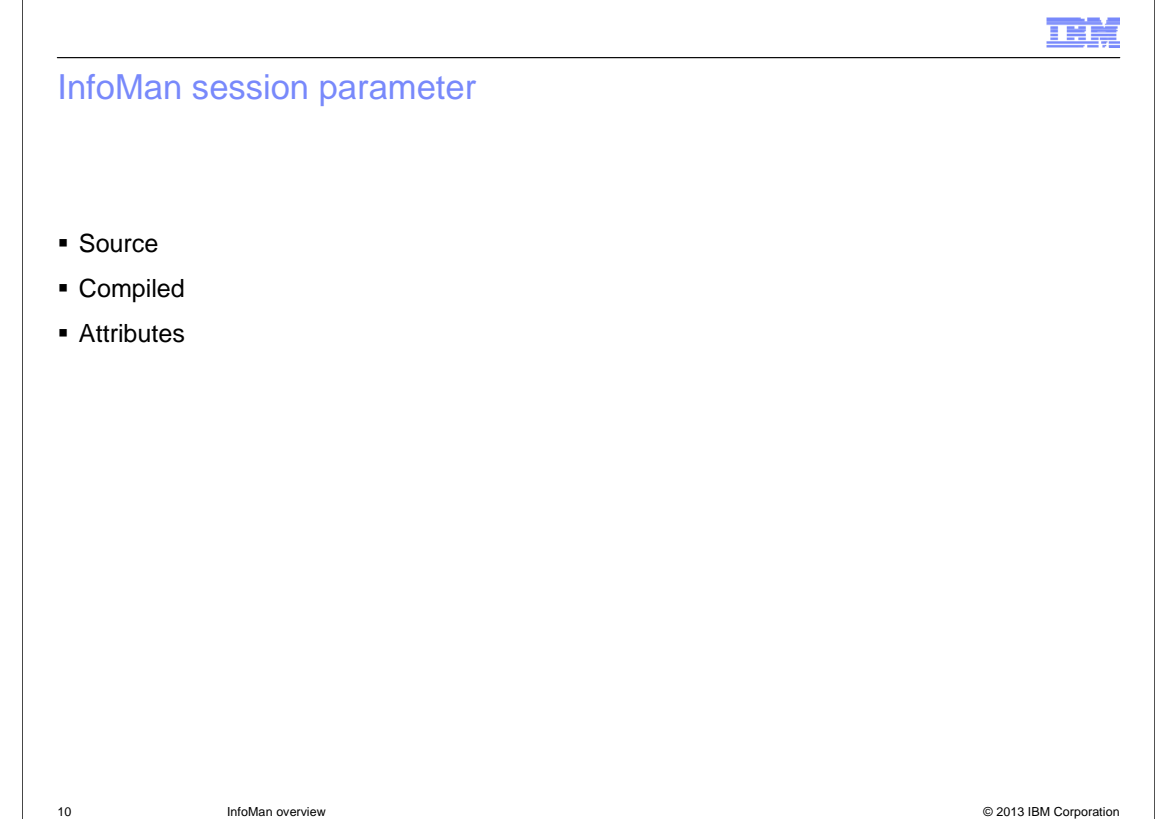

As the administrator, you define one or more InfoMan session parameters. After you modify the source, the program is compiled and linked into a load library. InfoMan users access the load library during InfoMan initialization.

The InfoMan session parameter defines the attributes of the InfoMan session for a user that logs on to InfoMan; it contains these types of information:

- Number of SDDS databases
- Number of SDIDS databases
- Whether the optional SDLDS database is defined
- DICTDS containing pwords and swords
- RPANLDS concatenation to allocate IBM and user panel databases
- WPANLDS for using Panel Modification Facility (PMF) to update panels
- Date Format
- Time Zone

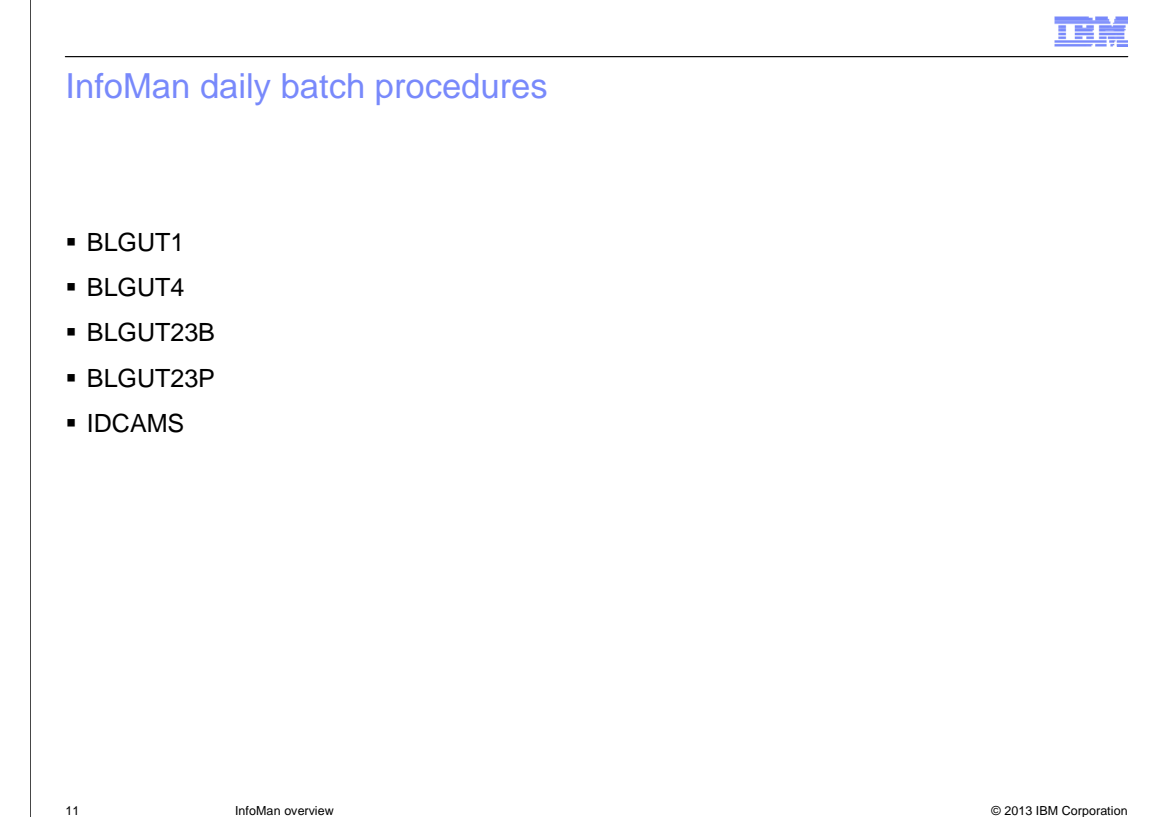

Although there are many other InfoMan batch procedures, these procedures are the ones that clients often run daily:

- BLGUT1: Rebuild the Structured Description Index Data Set
- BLGUT4: Offload the Recovery Log Data Set
- BLGUT23B: Back Up the Database
- BLGUT23P: Prune the Offload Recovery Log Data Set …

Use the AMS (Access Method Services) IDCAMS program to REORG the SDDS.

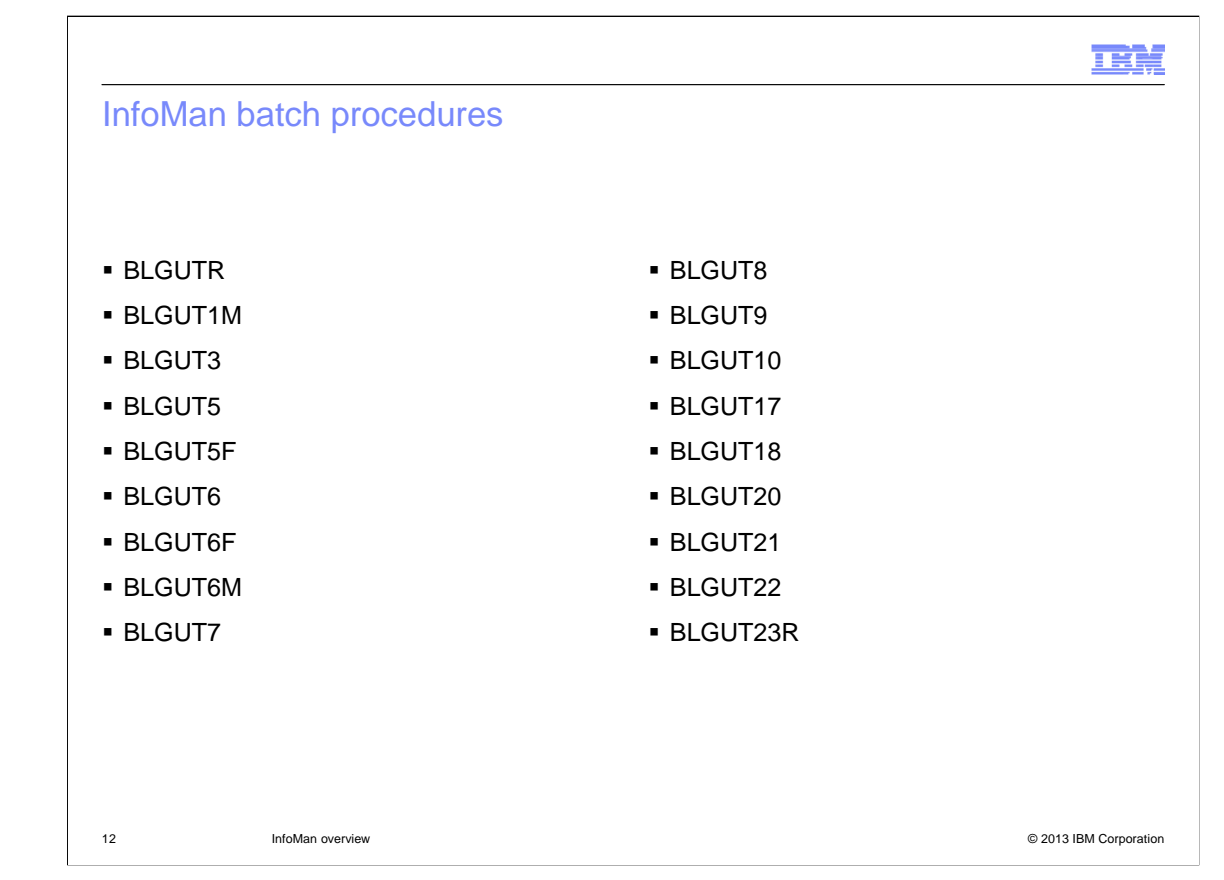

The administrator runs this list of InfoMan batch procedures on a less regular basis:

- BLGUTR: Format a Recovery Log Data Set (SDLDS)
- BLGUT1M: Migrate Structured Description Index Data Set
- BLGUT3: Restore the Database from the Log Data Set
- BLGUT5: Load and Maintain the Dictionary Data Set
- BLGUT5F: Offload the Dictionary data set
- BLGUT6: Install and Maintain a Panel Data Set
- BLGUT6F: Offload a Panel Data Set
- BLGUT6M: Migrate Panel Fields
- BLGUT7: Copy an SDDS
- BLGUT8: Build Tables Utility
- BLGUT9: Set Database Options
- BLGUT10: Convert the Case of Data
- BLGUT17: Convert Date Data
- BLGUT18: Build PIDTs and PIPTs
- BLGUT20: Analyze the SDDS
- BLGUT21: Analyze the SDIDS
- BLGUT22: Analyze the Panel Data Set
- BLGUT23R: Restore the SDDS

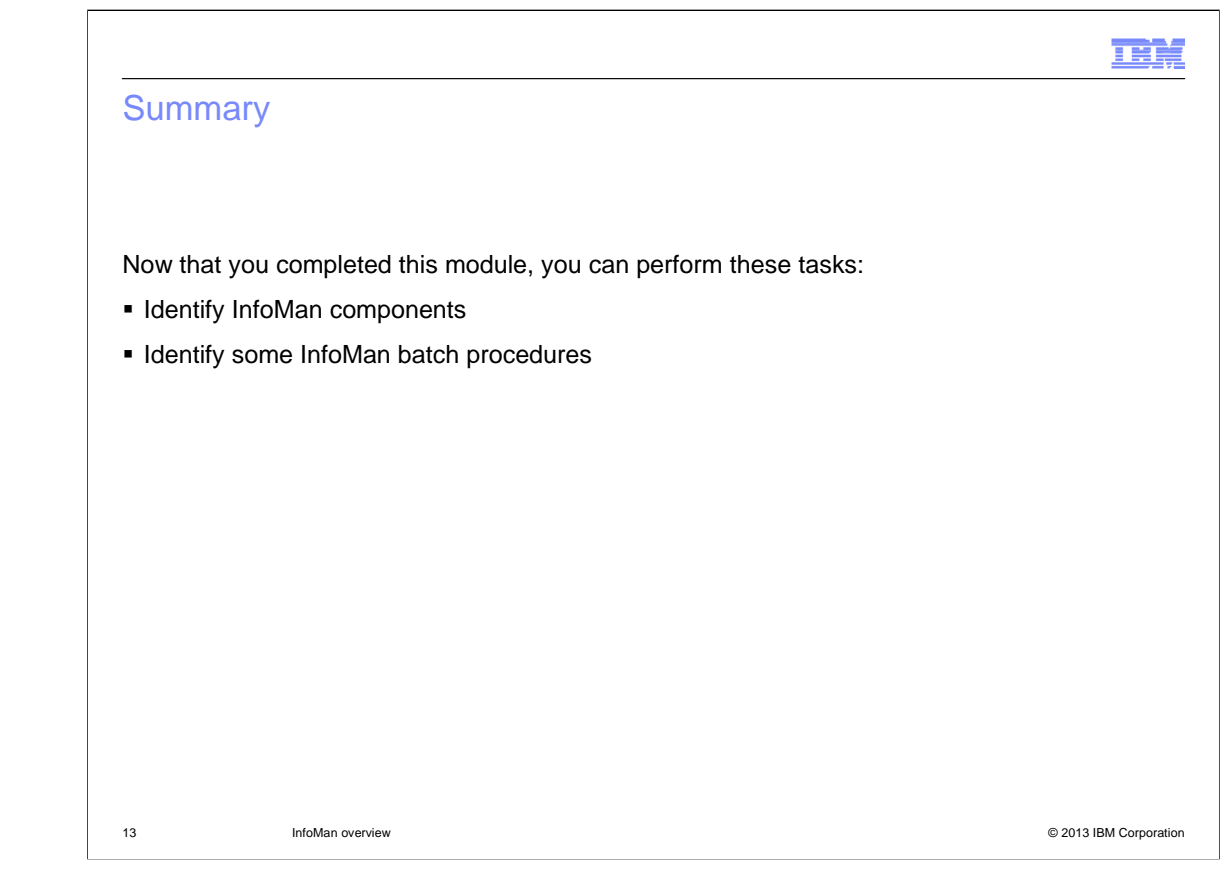

Now that you completed this module, you can perform these tasks:

- Identify InfoMan components
- Identify some InfoMan batch procedures

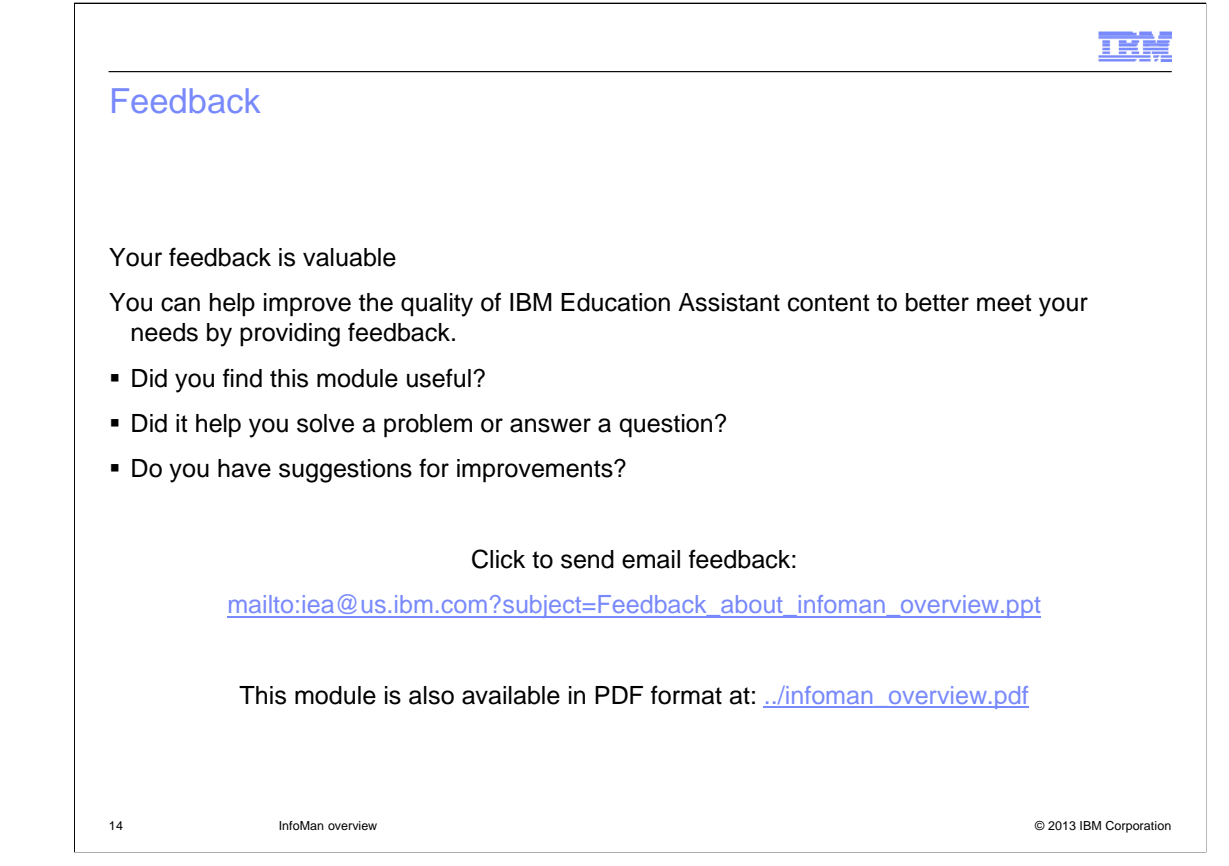

You can help improve the quality of IBM Education Assistant content by providing feedback.

## Trademarks, disclaimer, and copyright information

THE INFORMATION CONTAINED IN THIS PRESENTATION IS PROVIDED FOR INFORMATIONAL PURPOSES ONLY. Other product and service<br>names might be trademarks of IBM or other companies. A current list of other IBM trademarks is available information" at http://www.ibm.com/legal/copytrade.shtml

Other company, product, or service names may be trademarks or service marks of others.

THE INFORMATION CONTAINED IN THIS PRESENTATION IS PROVIDED FOR INFORMATIONAL PURPOSES ONLY. WHILE EFFORTS WERE MADE TO VERIFY THE COMPLETENESS AND ACCURACY OF THE INFORMATION CONTAINED IN THIS PRESENTATION, IT IS PROVIDED "AS IS" WITHOUT WARRANTY OF ANY KIND, EXPRESS OR IMPLIED. IN ADDITION, THIS INFORMATION IS BASED ON IBM'S CURRENT PRODUCT PLANS AND STRATEGY, WHICH ARE SUBJECT TO CHANGE BY IBM WITHOUT NOTICE. IBM SHALL NOT BE RESPONSIBLE FOR<br>ANY DAMAGES ARISING OUT OF THE USE OF, OR OTHERWISE RELATED TO, THIS PRESENTATION OR ANY OTHER DOCUMENTATION.<br> REPRESENTATIONS FROM IBM (OR ITS SUPPLIERS OR LICENSORS), OR ALTERING THE TERMS AND CONDITIONS OF ANY AGREEMENT<br>OR LICENSE GOVERNING THE USE OF IBM PRODUCTS OR SOFTWARE.

© Copyright International Business Machines Corporation 2012. All rights reserved.

15 © 2013 IBM Corporation

IBN.